## **How to send your comments via On- Line portal**

**MEGA TIP: Write your comments on a Word document first and then you can copy and paste them onto the portal**

**You can only enter comments one site at a time.** 

<https://consultations.essex.gov.uk/planning/42a7d44e/consultation/>

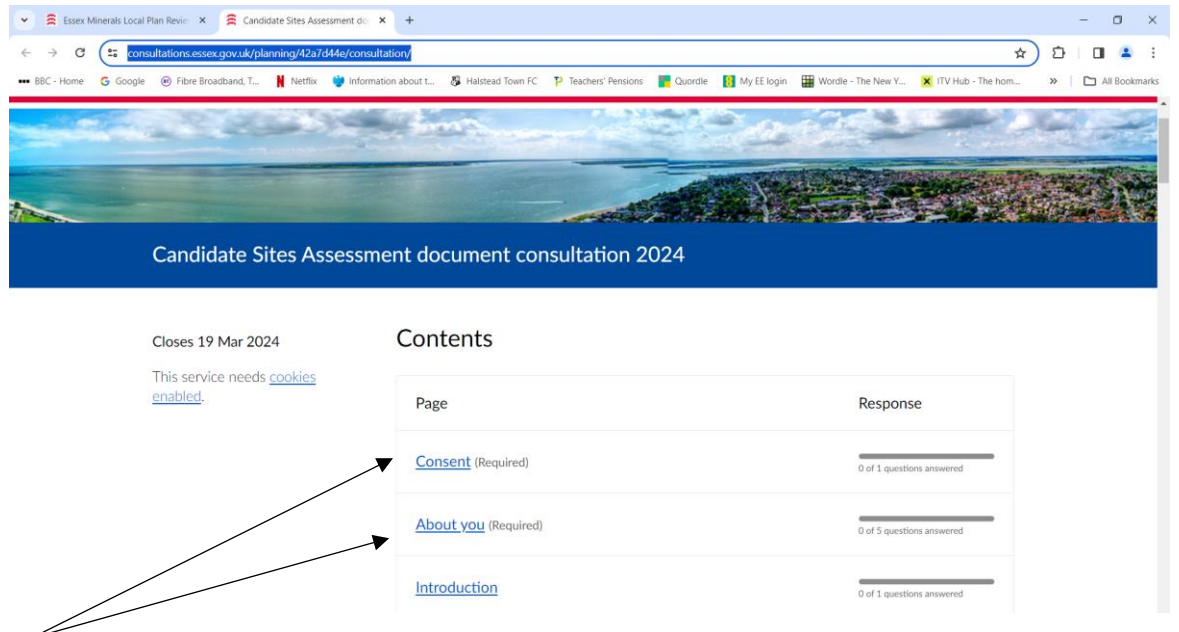

**You must complete these two sections**

**Once completed, scroll down until you reach the 3 sites**

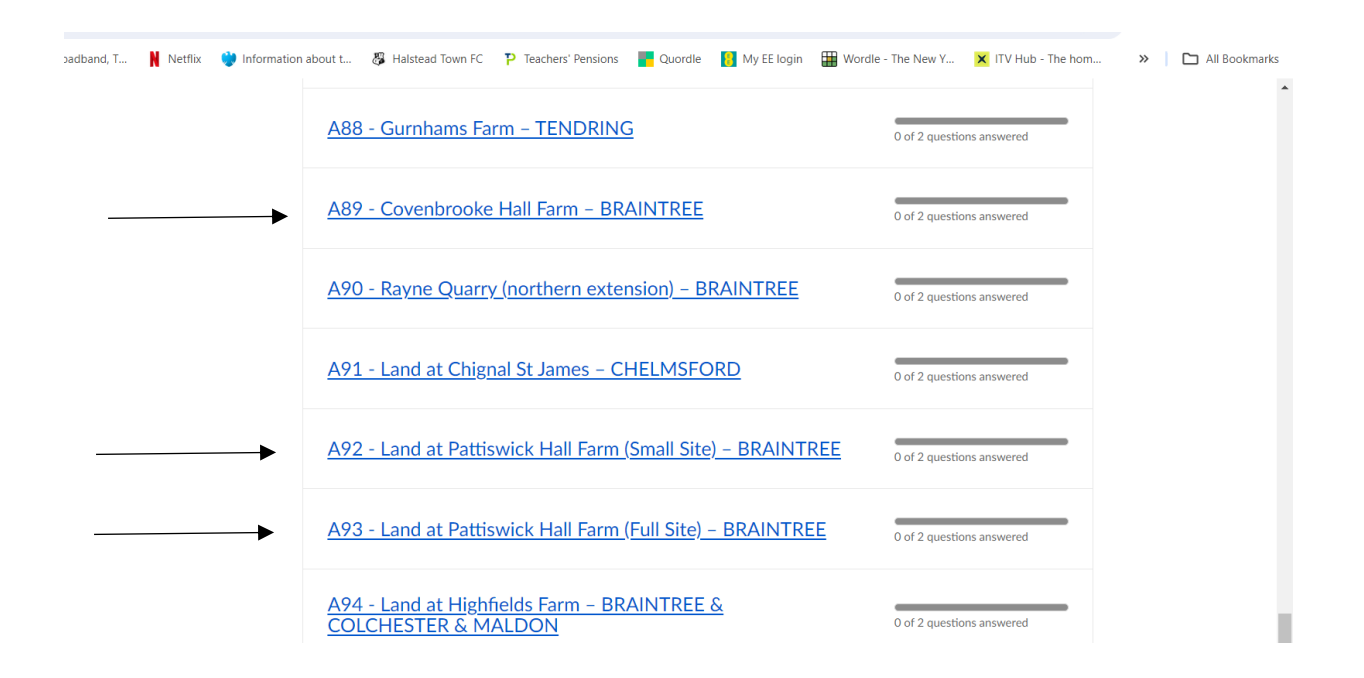

**Click on the links for the sites**

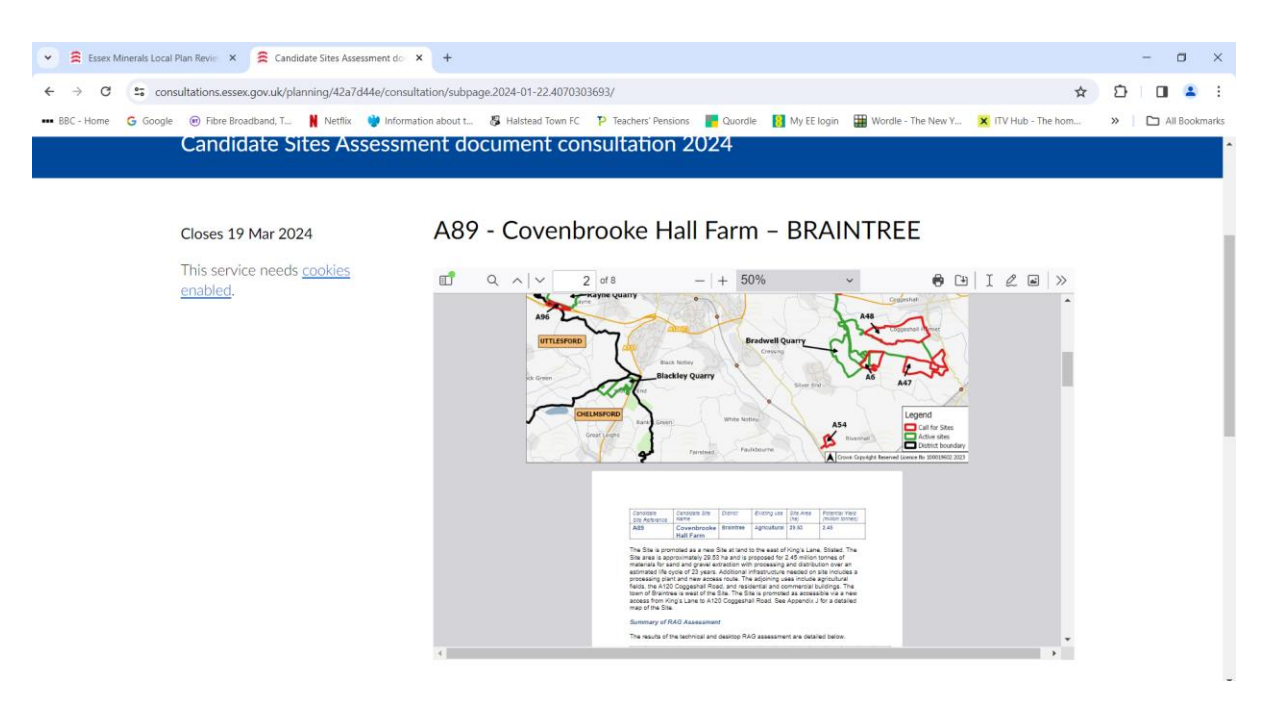

**The first box you see contains the assessment and maps which you can scroll through**

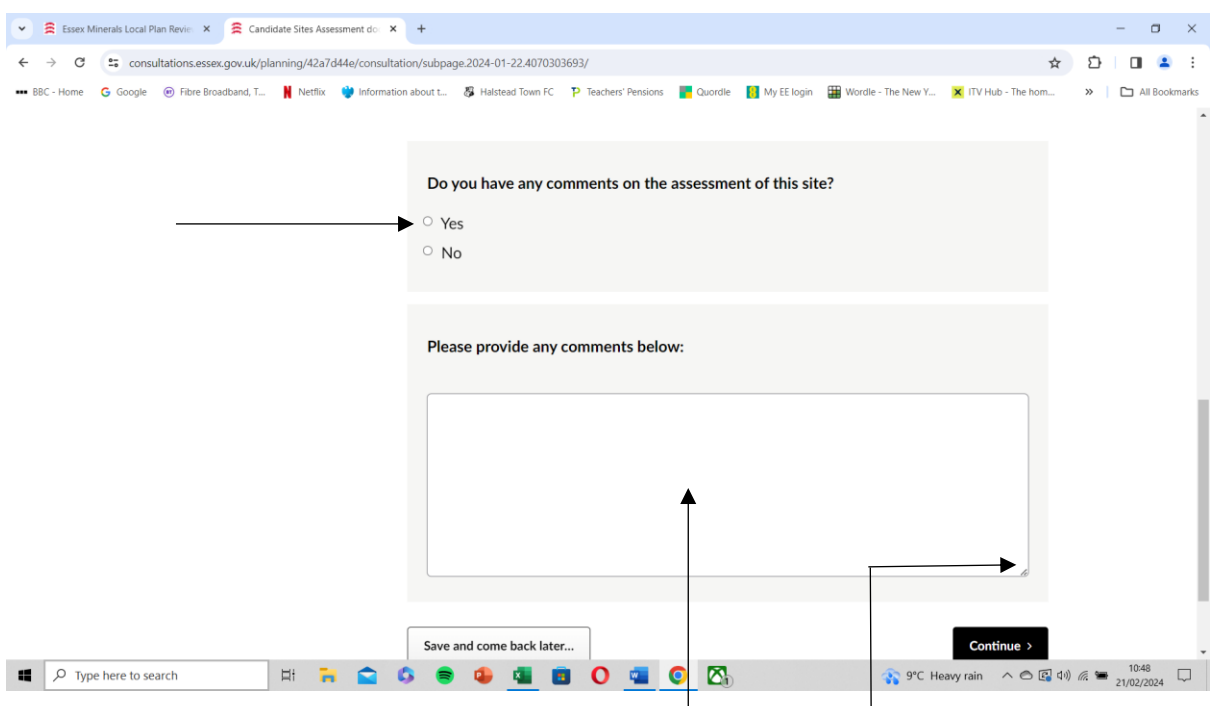

**Scroll down main page until you see this box.** 

**Click 'Yes'**

**You can now copy and paste in your comments into the box**

**There is a 'Drag' tab to expend size of the box to enable you to review your comments**

**Bottom left button allows you to save and make changes later.**

**'Continue' button takes you back to the site list and enter comments for other two sites**